# ConMas i-Reporter カスタムURLスキームによる システム連携の概要説明

株式会社シムトップス

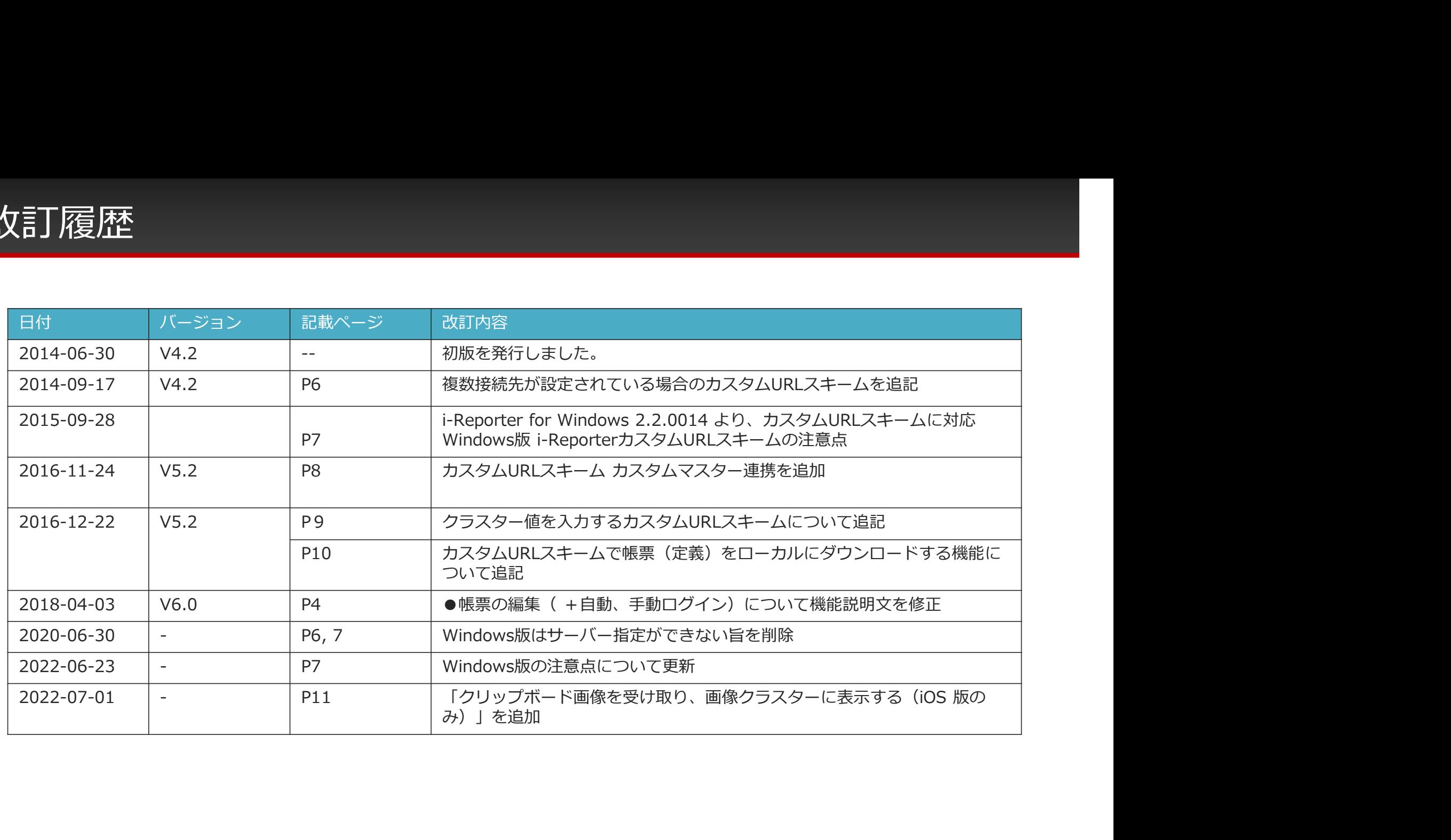

# カスタムURLスキームとは

- iOS/Windowsが実装するアプリ間連携の仕組みです。
- Webブラウザからアプリを起動できます。 (別アプリから指定のアプリも起動できます) **スタムURLスキームとは**<br>iOS/Windowsが実装するアプリ間連携の仕組みです。<br>Webブラウザからアプリを起動できます。<br>(別アプリから指定のアプリも起動できます)<br>アプリを起動時にパラメータを渡して起動時の動作を指定できます。<br>2015/9/28 i-Reporter for Windows 2.2.0014 より、カスタムURLスキームに対応しました。
- アプリを起動時にパラメータを渡して起動時の動作を指定できます。

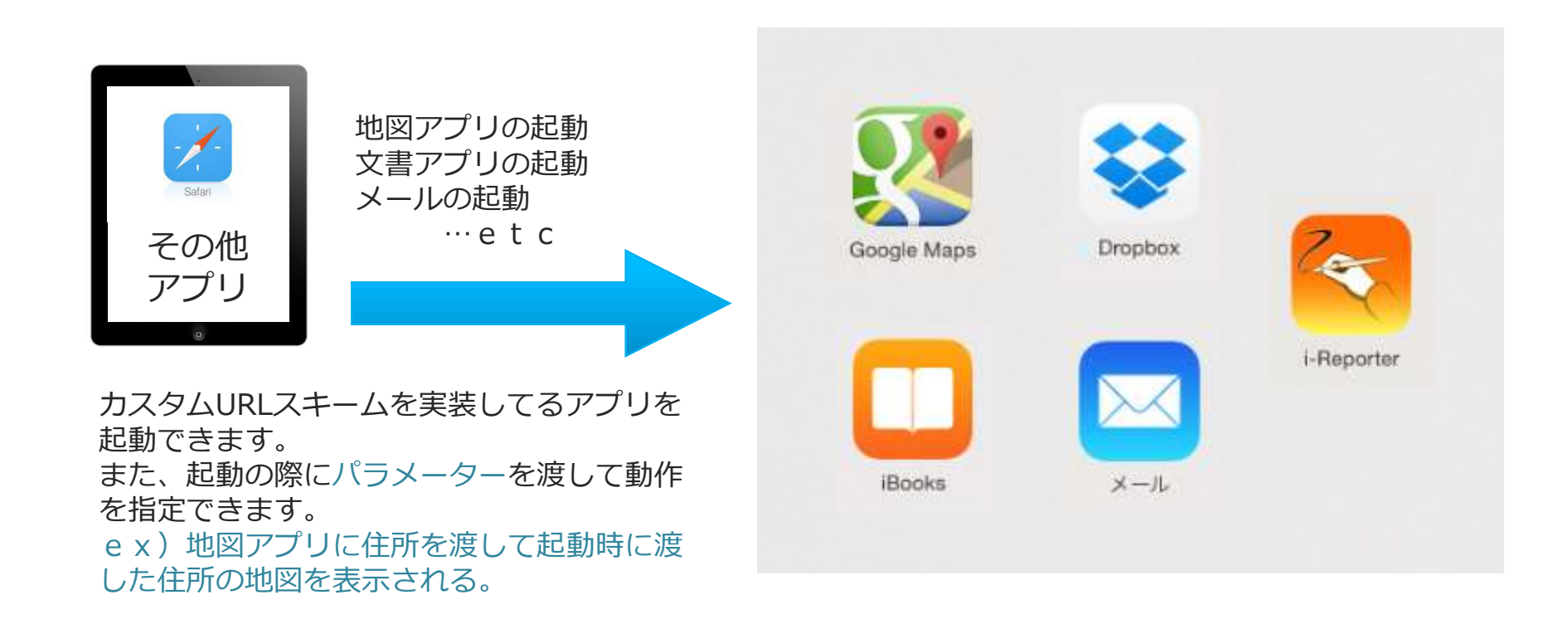

## i-ReporterのカスタムURLスキームで、できること

## ●アプリ起動(+自動ログイン) i-Reporterアプリを起動します。

|-ReporterのカスタムURLスキームで、できること<br>●アプリ起動(+自動ログイン)<br>|-Reporterアプリを起動します。<br>|<br>定義から帳票作成( +自動、手動ログイン)<br>定義IDを指定してi-Reporterアプリを起動することにより<br>指定した定義から帳票新規作成モードで起動します。<br>| 幅票の編集( +自動、手動ログイン) 定義IDを指定してi-Reporterアプリを起動することにより 指定した定義から帳票新規作成モードで起動します。 ●アプリ起動(+自動ログイン)<br>●定義から帳票作成( +自動、手動ログイン)<br>定義から帳票作成( +自動、手動ログイン)<br>定義IDを指定してi-Reporterアプリを起動することにより<br>指定した定義から帳票新規作成モードで起動します。<br>●帳票の編集( +自動、手動ログイン)<br>定義IDを指定してi-Reporterアプリを起動することにより<br>指定した帳票を開いた状態でアプリを起動することにより<br>指定した帳票を開いた状態でアプリを起動し

定義IDを指定してi-Reporterアプリを起動することにより 指定した帳票を開いた状態でアプリを起動します。

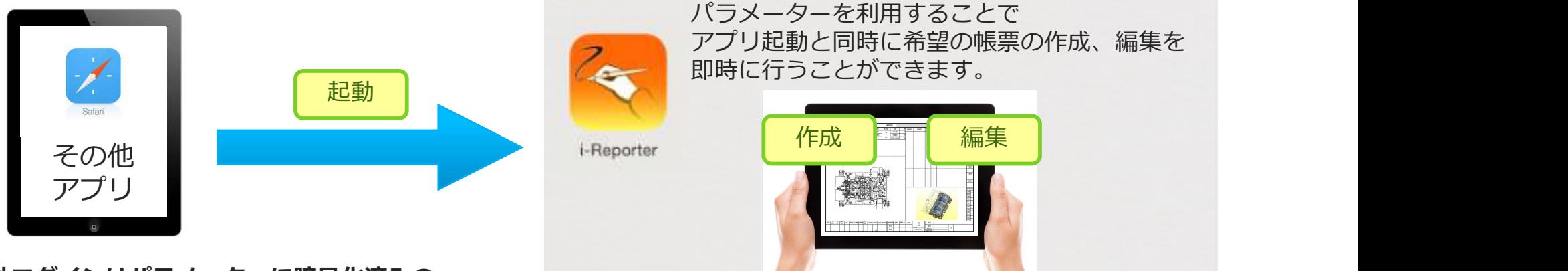

自動ログインはパラメーターに暗号化済みの ログインID、パスワードを渡すことで起動と同時にサーバーへ自動でログインを行います。 あらかじめアプリ側でログインしておく場合は、自動ログインは必要ありません。

※自動ログインのためパラメーター用暗号化済みログインID、パスワードを取得するには「外部連携APIオプション」 が必要です。

# カスタムURLスキームを使用したシステム構築イメージ

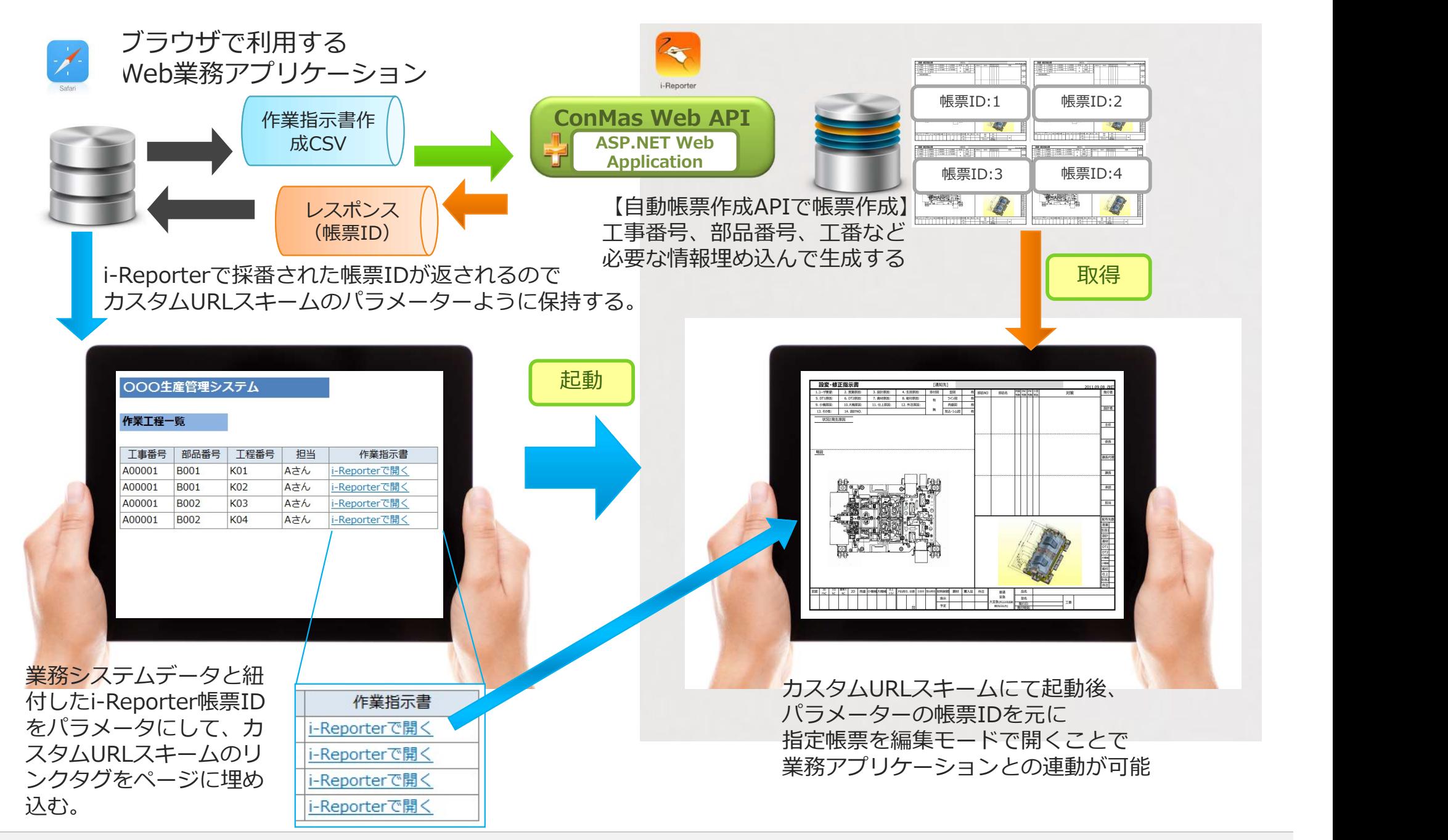

# 複数接続先が設定されている場合のカスタムURLスキーム

## V4.2.3405より複数接続先設定されたiPadでもカスタムURLスキームを 利用して入力帳票起動、帳票定義起動が出来るようになります。

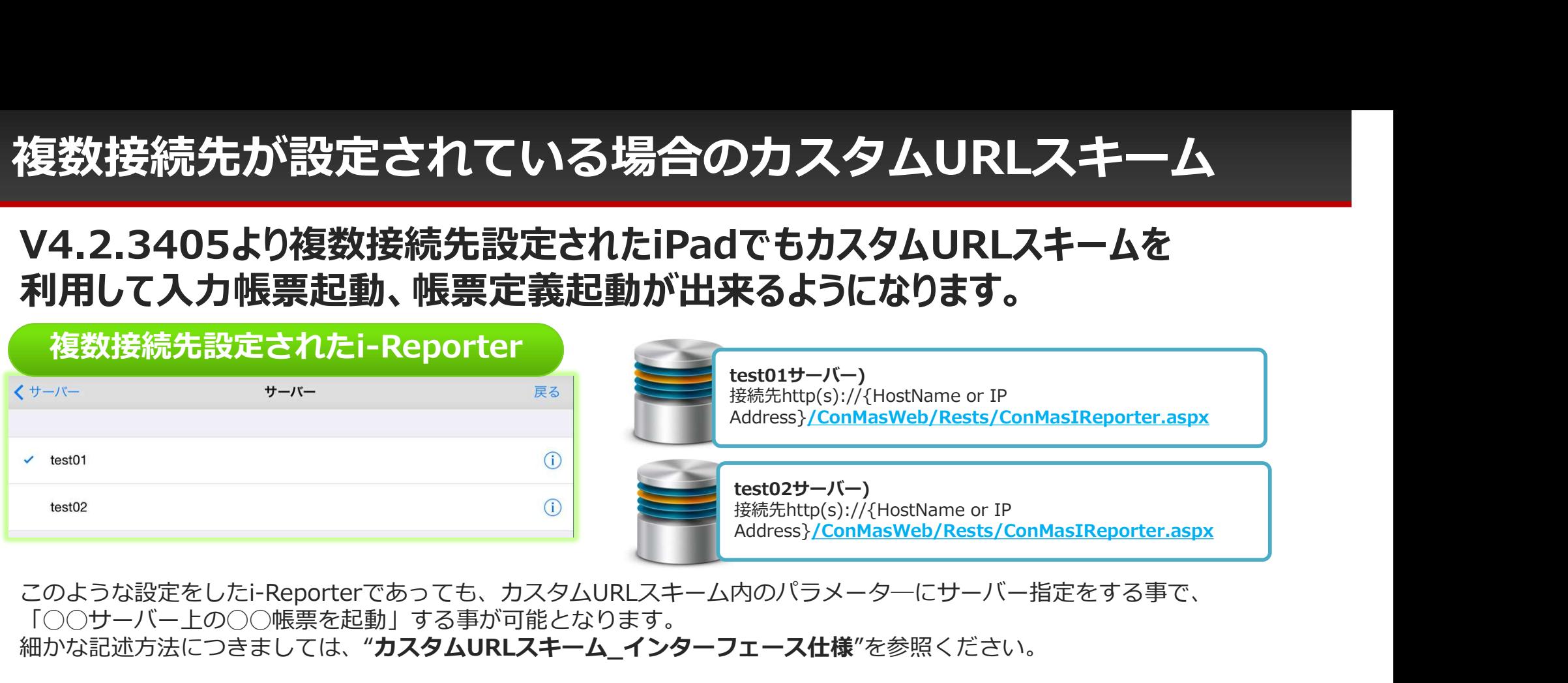

このような設定をしたi-Reporterであっても、カスタムURLスキーム内のパラメータ―にサーバー指定をする事で、 「◯◯サーバー上の◯◯帳票を起動」する事が可能となります。 細かな記述方法につきましては、"カスタムURLスキーム インターフェース仕様"を参照ください。

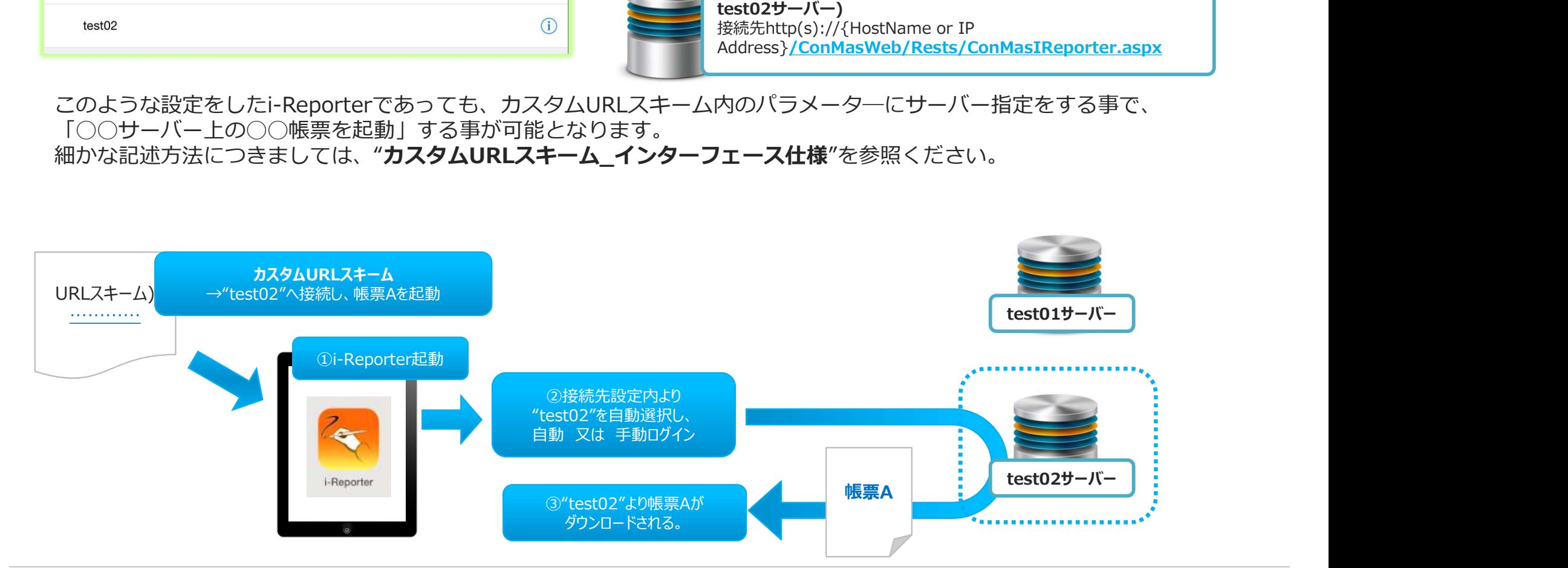

- Windows版 i-Reporter カスタムURLスキームでの注意点<br>• Windows版 i-ReporterでカスタムURLスキーム機能を利用するためには、管理者権限で<br>アプリケーションのインストールをお願いいたします。 Windows版 i-Reporter カスタムURLスキームでの注意点 アプリケーションのインストールをお願いいたします。
- URLスキーム文字列は基本的にiOSと同じ仕様ですが、 **/indows版 i-Reporter カスタムURLスキームでの注意点**<br>Windows版 i-ReporterでカスタムURLスキーム機能を利用するためには、管理者権限で<br>アプリケーションのインストールをお願いいたします。<br>HRLスキーム文字列は基本的にiOSと同じ仕様ですが、<br>細かな記述方法につきましては、「カスタムURLスキーム インターフェース仕様」を参照ください。<br>Windows版URLスキーム文字列のサンプルを記載してお Windows版URLスキーム文字列のサンプルを記載しております。

カスタムURLスキーム カスタムマスター連携<br>V5.2.16110よりカスタムURLスキーム「定義から帳票作成」時に<br>クラスターに入力値をセットできます。<br>\*ットすろクラスターが「マスター選択」の場合は指定した値に対しワードキーによろ V5.2.16110よりカスタムURLスキーム「定義から帳票作成」時に クラスターに入力値をセットできます。 セットするクラスターが「マスター選択」の場合は指定した値に対しレコードキーによる 完全一致検索を行います。 レコードが見つかれば選択された行を自動でセットします。 **キーム カスタムマスター連携<br>スタムURLスキーム「定義から帳票作成」時に**<br>『セットできます。<br>バマスター選択」の場合は指定した値に対しレコードキー!<br>ます。<br>スター MEA部門コード<br><sub>社員名称</sub><br>AIB

**例)** カスタムマスター:社員マスター

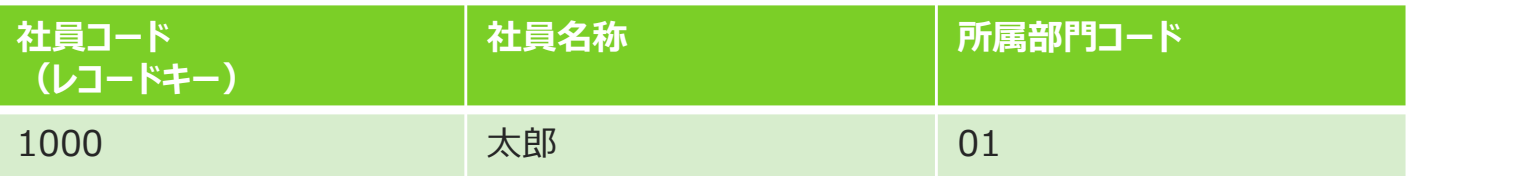

jp.co.cimtops.ireporter.createreport://defid=XXX&user\_id=1000

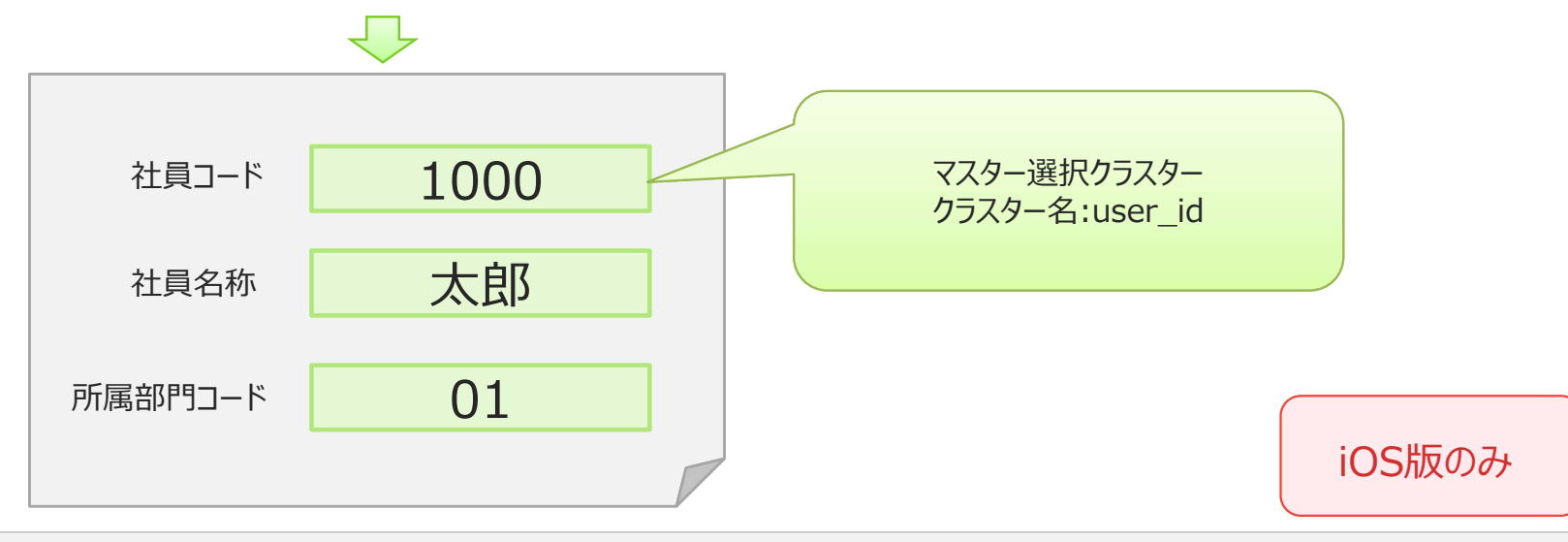

# カスタムURLスキーム クラスター値を入力する

カスタムURLスキームを使用して編集中の帳票に対して、クラスター名称をキーとして 該当クラスターへ指定した値を入力することができます。 主に、別アプリケーション上で記入や測定を行った値をURLスキームを介することで、 i-Reporter上で編集中の帳票へ自動記入する用途でご利用頂けます。 (別アプリケーション側でi-ReporterのURLスキームを発行する仕組みが必要)

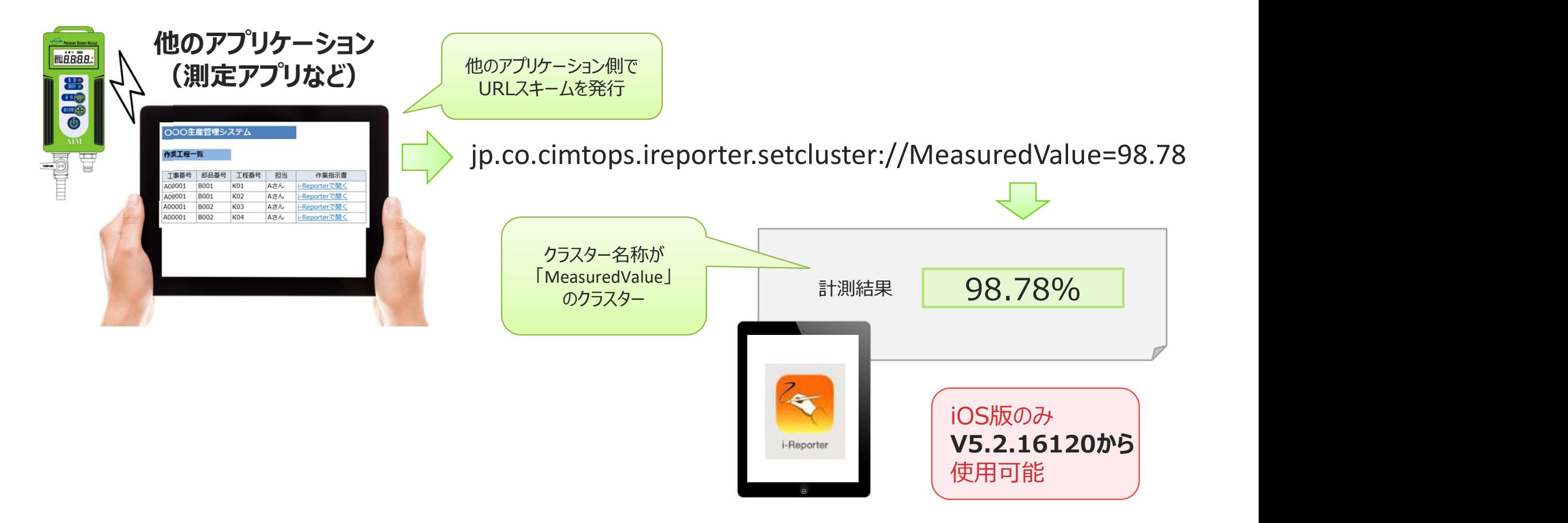

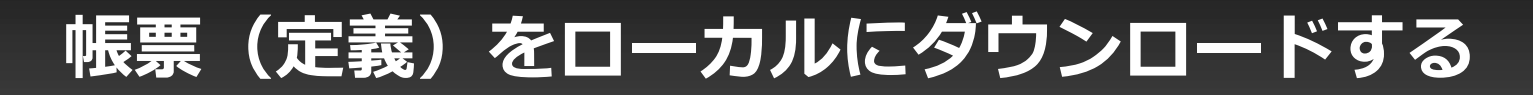

## カスタムURLスキームにて"帳票"または"定義"をローカルにダウンロードできます。 1つのURLスキームで複数の帳票(定義)をダウンロードすることができます。

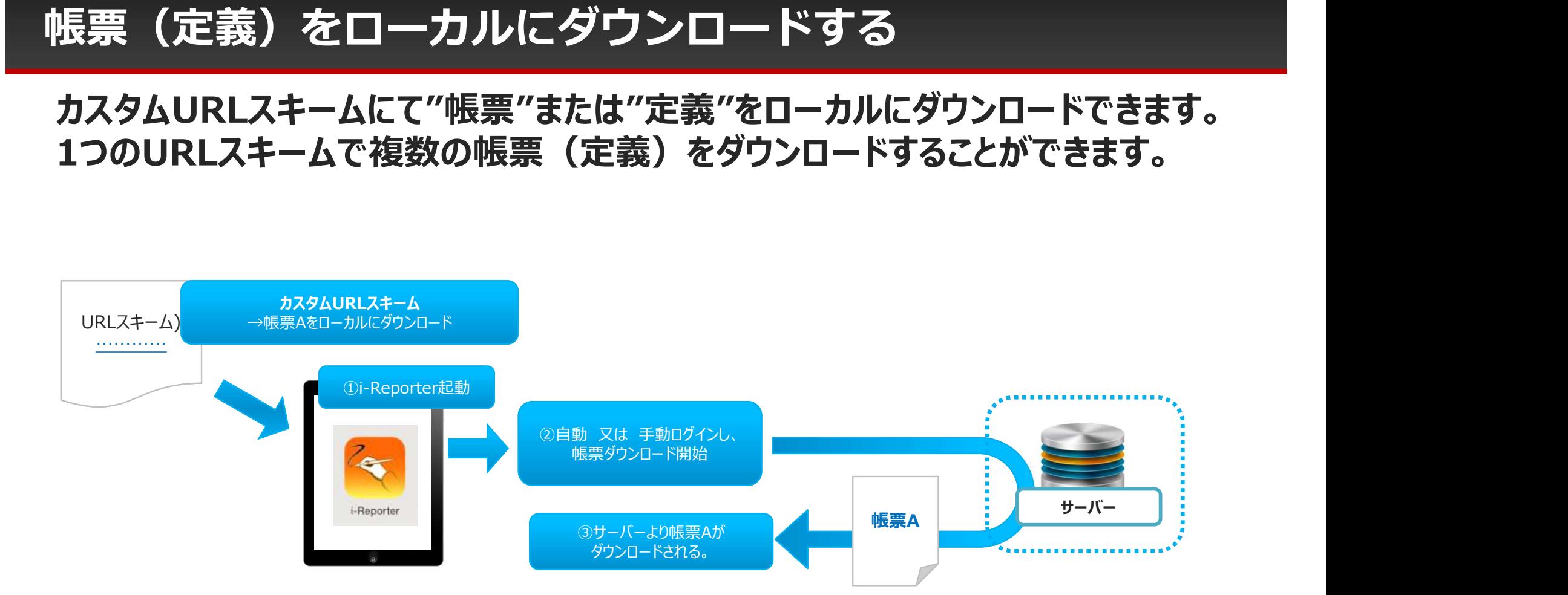

以下に該当する場合は帳票(定義)のダウンロードが行われません

- ・帳票(定義)がローカル保存できない設定になっている
- ・該当の帳票(定義)がローカルにすでに存在している
- ・権限不足によりダウンロードできない<br>・帳票(定義)がロックされている
- ・帳票(定義)がロックされている

V5.2.16120から 使用可能

# クリップボード画像を受け取り、画像クラスターに表示する

カスタムURLスキームを使用して編集中の帳票に対して、別アプリにて撮影した画像 をクラスター名称をキーとして、指定した画像クラスターにセットできます。 別アプリ上で撮影した写真をURLスキームを介することで、i-Reporter上で編集中 の帳票へ自動設定する用途でご利用頂けます。 (別アプリ側でi-ReporterのURLスキームを発行する仕組みが必要)

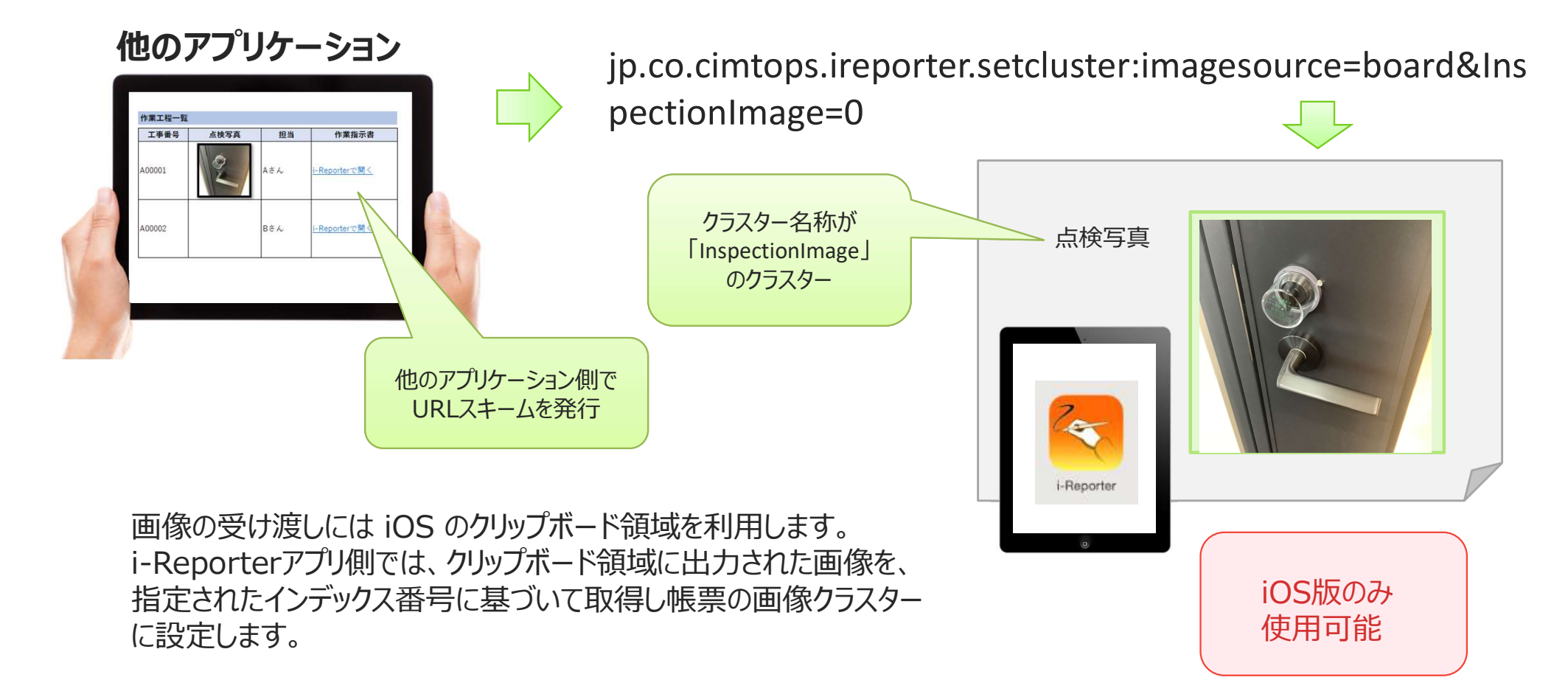